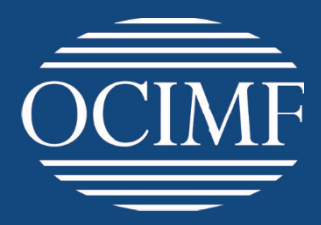

# **WebAPI Integrator Release Note**

**Version 1.1**

**September 2022**

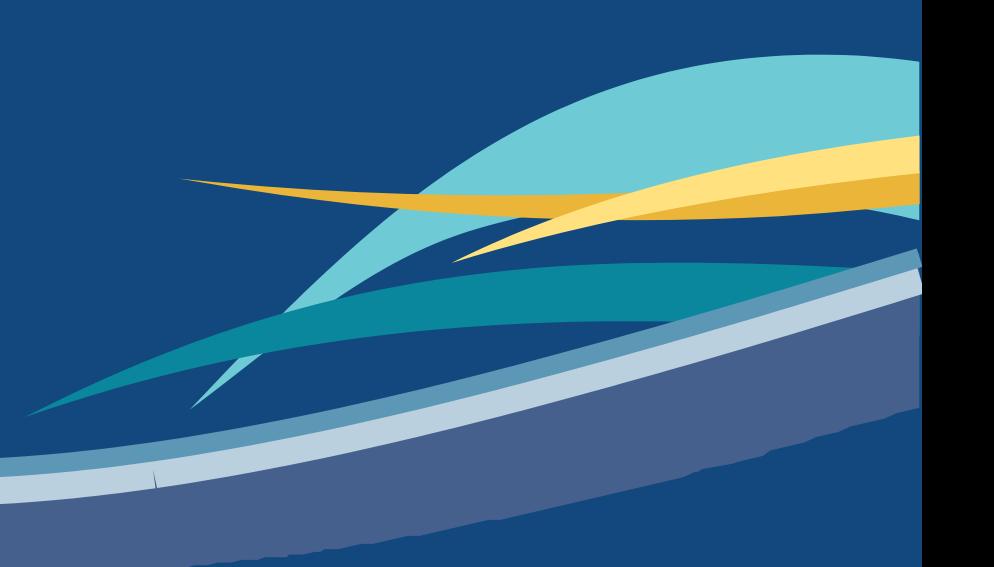

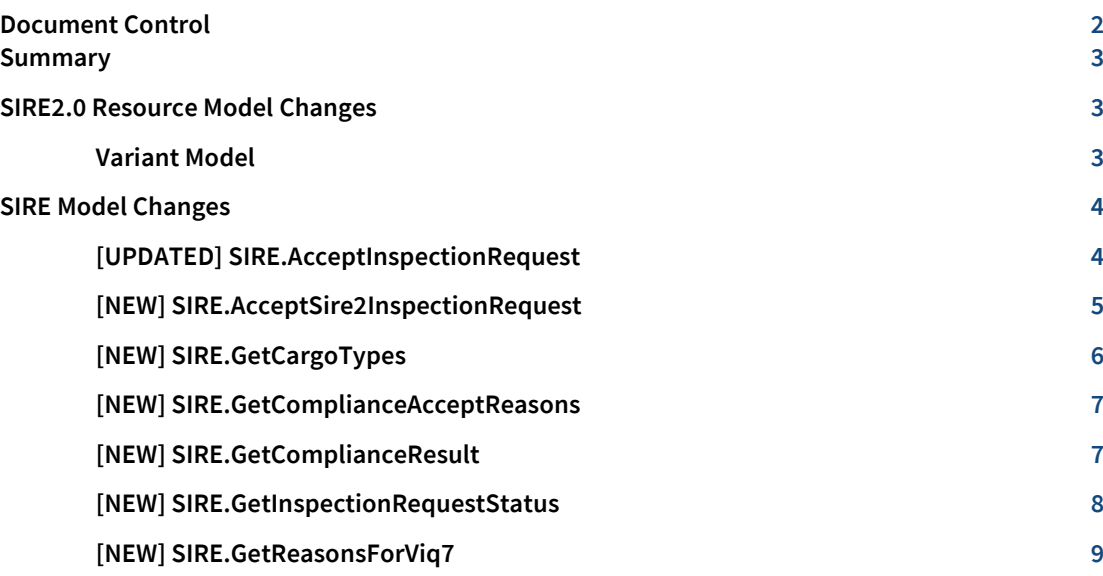

# <span id="page-1-0"></span>**Document Control**

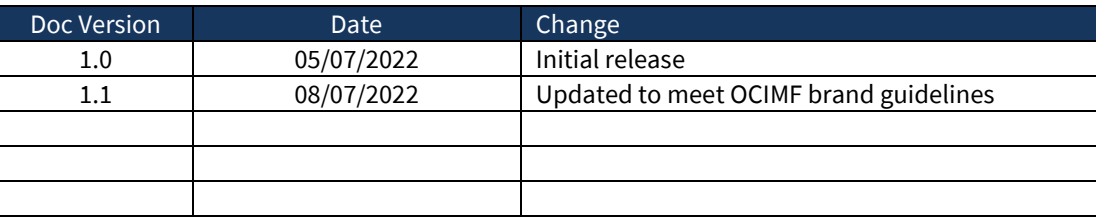

### <span id="page-2-0"></span>**Summary**

This release contains a collection of changes to accommodate updates to the inspection booking process undertaken to support SIRE2.0 inspections.

#### <span id="page-2-1"></span>**SIRE2.0 Resource Model Changes**

This release contains a collection of non-breaking changes to the SIRE 2.0 Integrator WebAPI Model URL[: https://stagingvip-webapi.ocimf.biz/guide/index](https://stagingvip-webapi.ocimf.biz/guide/index)

#### <span id="page-2-2"></span>Variant Model

The SIRE 2.0 Resource Model now includes handling of available vessel variants to be used when booking an inspection API method: /api/SireLookUpData/Variants

#### **SireVariants**

Show/Hide | List Operations

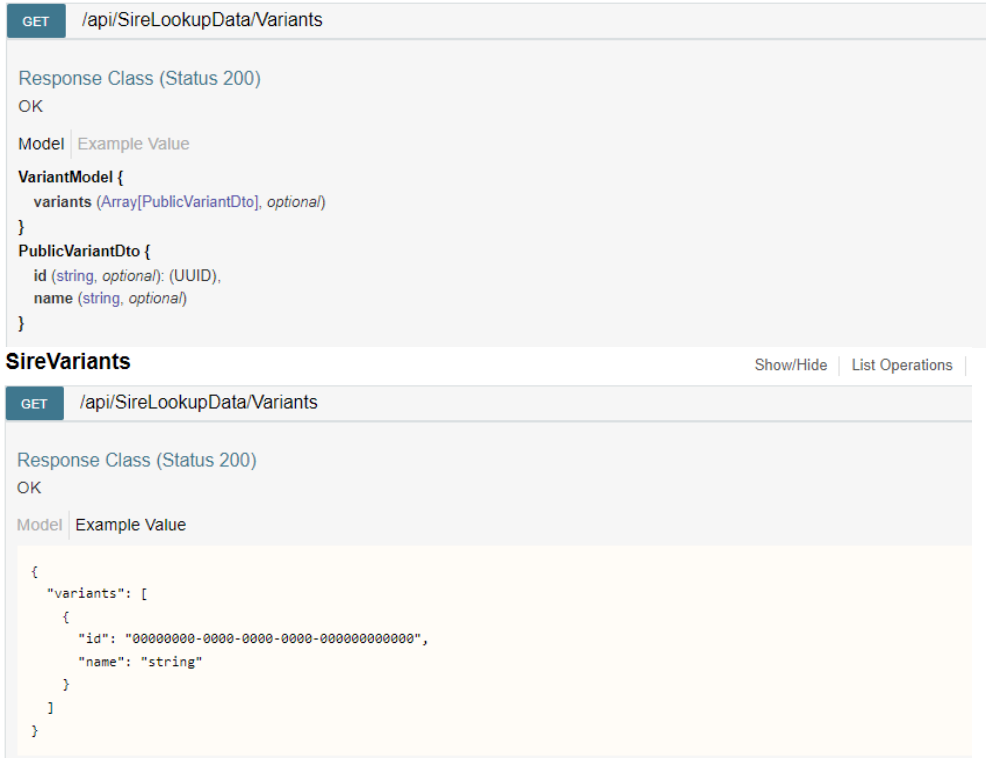

The model elements "VariantModel" & "PublicVariantDto" have been added

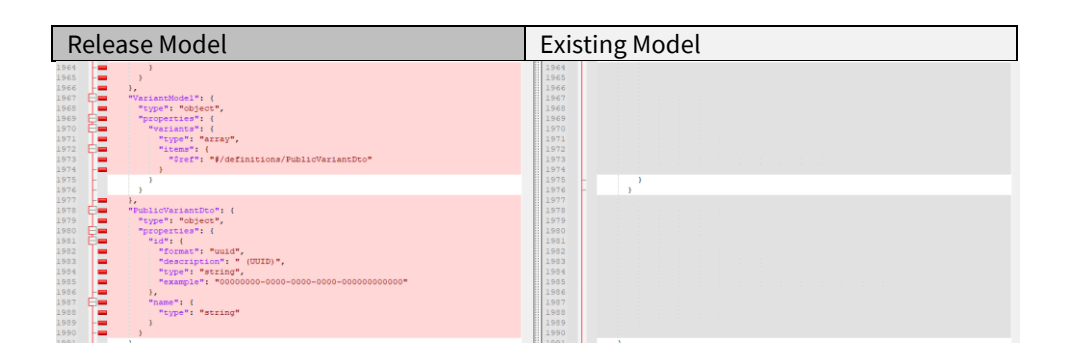

The Variant values will need to be retrieve using these methods to complete an inspection booking request.

**4** SIRE 2.0 – Web API Integrator Release Note – Version 1.1

# <span id="page-3-0"></span>**SIRE Model Changes**

This release contains a collection of changes to the SIRE Integrator SOAP Model The SOAP Services are the services reached via the endpoint <https://api.ocimf.org/ocimfservices.asmx>

#### <span id="page-3-1"></span>[UPDATED] SIRE.AcceptInspectionRequest

Updates have been made to this method to capture additional information required for accepting an Inspection Request as a VIQ7 inspection rather than a SIRE2.0 inspection.

#### Request Updates

Prior to this update (**v1.1**) a request to this method would be in the following format. <Request id="1" remoteInspection="0" inspectorId="1234"/>

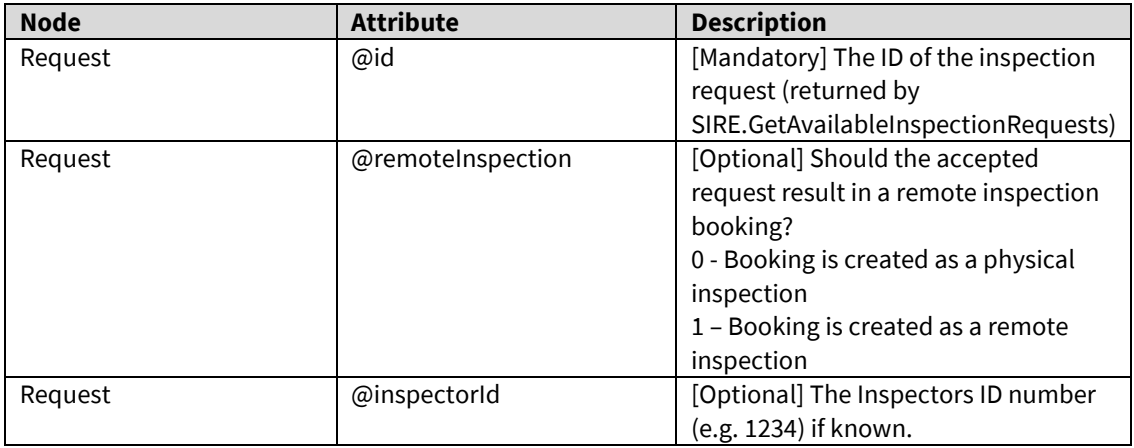

Following this update (**v2.0**), a request to this method should be in the following format.

<Request id="1" remoteInspection="0" inspectorId="1234" templateCode="4401" reasonForViq="999" otherReason="Test Reason"/>

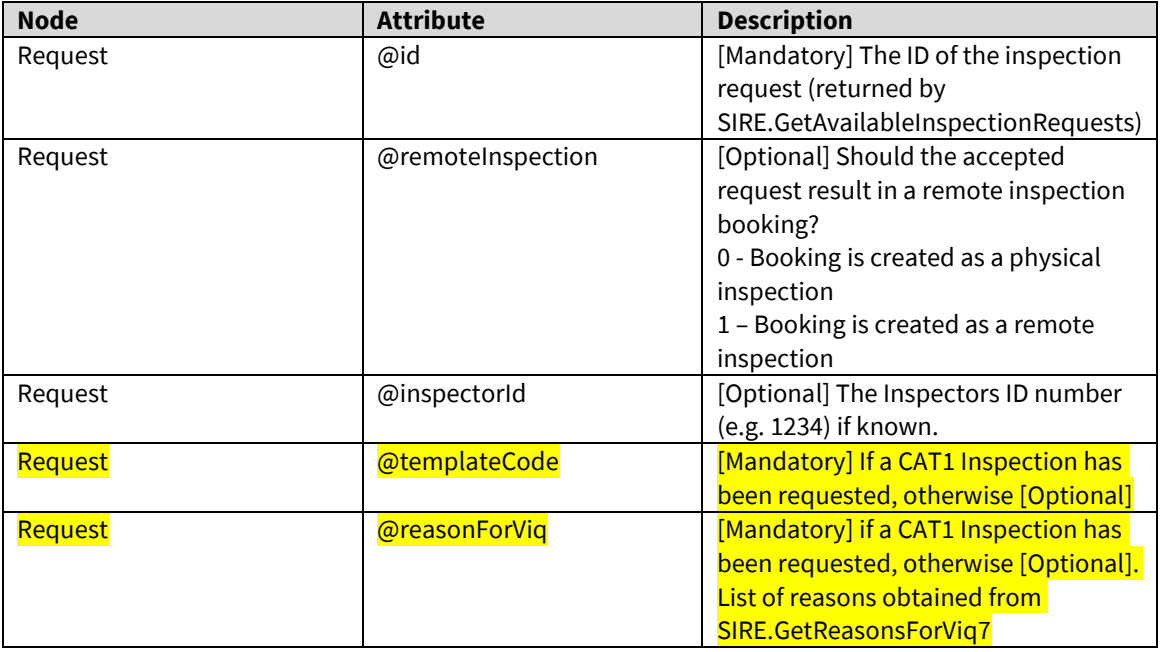

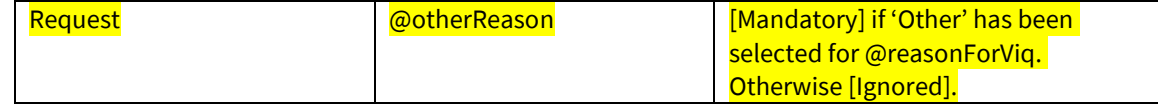

#### Response Updates

No changes have been made to the response. Full documentation is available on <https://docs.ocimf.org/>

# <span id="page-4-0"></span>**[NEW] SIRE.AcceptSire2InspectionRequest**

A new method has been added for submitting companies to accept an inspection request as a SIRE 2.0 inspection.

#### Request

#### The request should be formatted as follows.

```
<Request id="658" inspectionDate="2022/06/30 00:00:00" 
countryIso="GB" cargo="2" variants="9C4D7B45-425F-4F75-9BC8-
90A5759C7BE3, ACC1CB1D-7AE8-4FC1-9213-5A28467B82E8" 
inspectorId="1001" complianceResultId="03A2FE83-F9EB-4A29-9A4A-
6C8429B2FED3" complianceAcceptReason="1" />
```
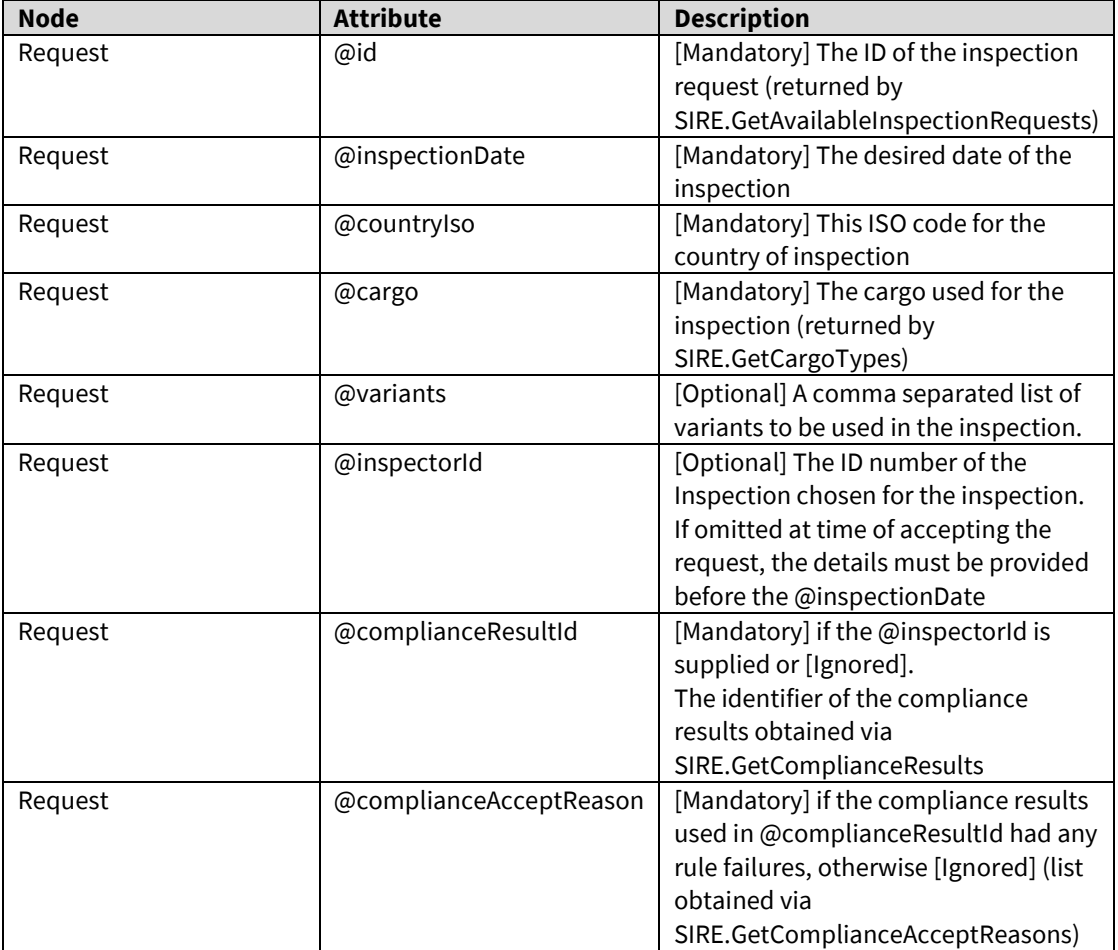

#### Response

Details of the inspection commissioned will be returned. <Inspection Id="87061a4a-0532-46ae-aa8e-00955d5414e8" Status="Created" Submitter="SHELL INTERNATIONAL SHIPPING" InspectionDate="24/06/2022 00:00:00" CountryIso="GB" CountryName="United Kingdom" CreatedBy="Mr Test Submitter" CreatedOn="22/06/2022 10:45:30"><Vessel Name="Test Vessel" Imo="8754671" OcimfId="A-100-114-371" Operator="South Sea Shipping" /><Inspector FirstName="Test" LastName="Inspector" Id="5214" Email="testinspector@inspectors.com" /></Inspection>

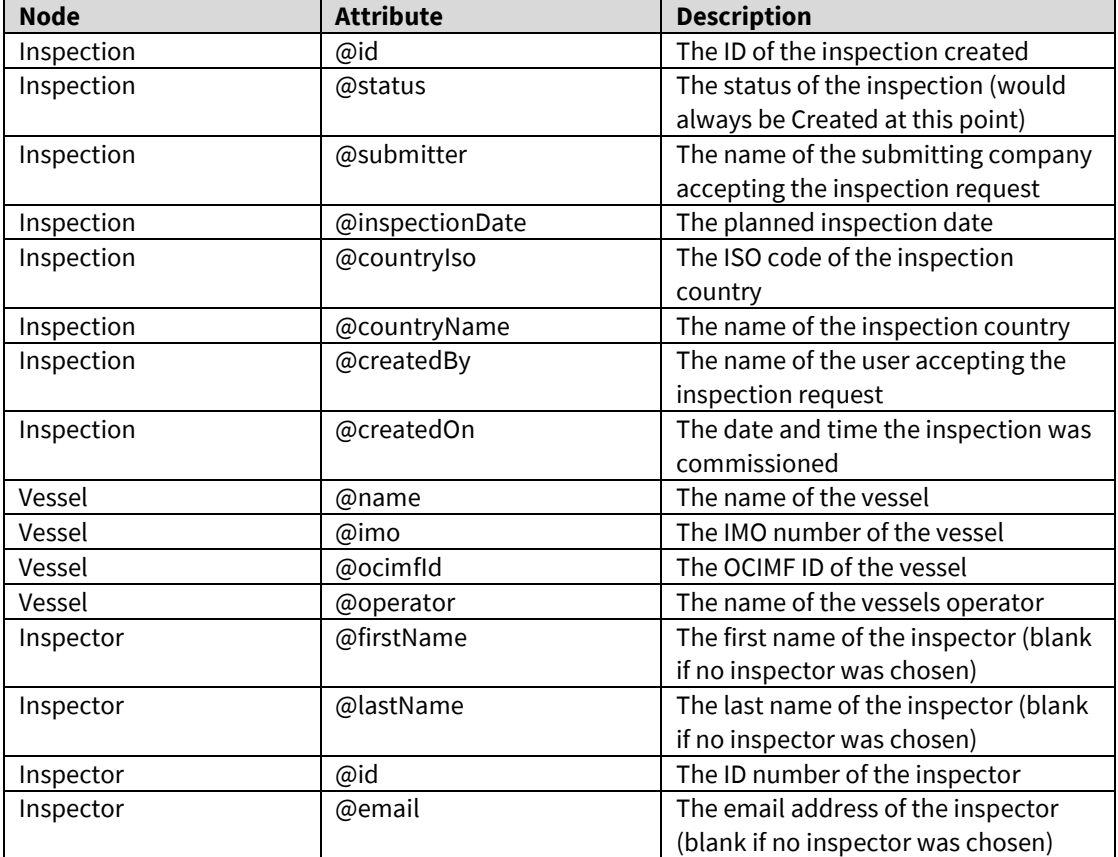

# <span id="page-5-0"></span>**[NEW] SIRE.GetCargoTypes**

A new method has been added to return a list of accepted Cargo types to be used when accepting an inspection request as a SIRE2.0 inspection.

#### Request

An empty request node should be supplied. <Request />

#### Response

A list of cargo types is returned.

```
<CargoTypes>
     <CargoType name="Chemical" value="1"/>
     <CargoType name="Petroleum" value="2"/>
     <CargoType name="LPG" value="3"/>
     <CargoType name="LNG" value="4"/>
</CargoTypes>
```
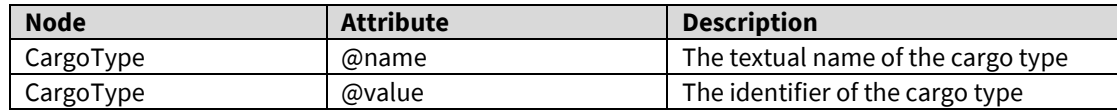

# <span id="page-6-0"></span>**[NEW] SIRE.GetComplianceAcceptReasons**

A new method has been added to return a list of acceptable reasons for accepting an inspection request as a SIRE2.0 inspection if there have been any compliance rule warnings.

#### Request

An empty request node should be supplied. <Request />

#### Response

```
A list of reasons is returned.
<ComplianceAcceptReasons>
      <ComplianceAcceptReason name="Vessel in geographically 
restricted trade" value="1"/>
      <ComplianceAcceptReason name="No other Inspector available" 
value="2"/>
      <ComplianceAcceptReason name="Selected Inspector based on Home 
Port Location" value="3"/>
      <ComplianceAcceptReason name="Inspector is a Submitting Company 
employee" value="4"/>
      <ComplianceAcceptReason name="Our trusted Inspector aboard our 
Time Charter" value="5"/>
</ComplianceAcceptReasons>
```
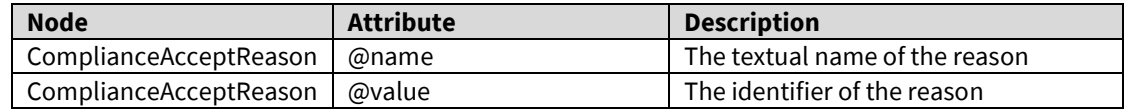

## <span id="page-6-1"></span>[NEW] SIRE.GetComplianceResult

A new method has been added to run the SIRE 2.0 compliance rules against a given inspection request, inspector, and cargo type. This must be done prior to accepting an inspection request as a SIRE 2.0 inspection.

#### Request

```
A sample request is as follows.
<Request requestId="663" inspectorId="1001" cargoType="2" />
```
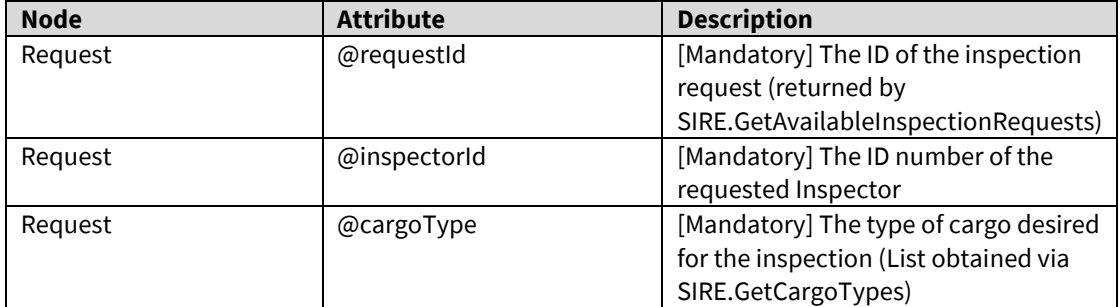

#### Response

A list of the rules run against the Inspector is returned along with the results (reduced sample below).

```
<InspectorComplianceResult resultId="031ccdd3-d842-4761-8dbd-
c135dba73128" inspectionRequestId="672"
```
**8** SIRE 2.0 – Web API Integrator Release Note – Version 1.1

```
redSeverityRuleViolationCount="0" ruleViolationCount="5">
      <RuleResult ruleKey="58aa942d-6a0f-4dbb-a906-6a6026bcddfb" 
ruleVersion="1" ruleDescription="Inspector is not accredited for the 
type of vessel to be inspected" ruleSeverityValue="0" 
ruleSeverityDescription="Red" ruleResult="True" 
ruleStatusMessage="Inspector is qualified"/>
</InspectorComplianceResult>
```
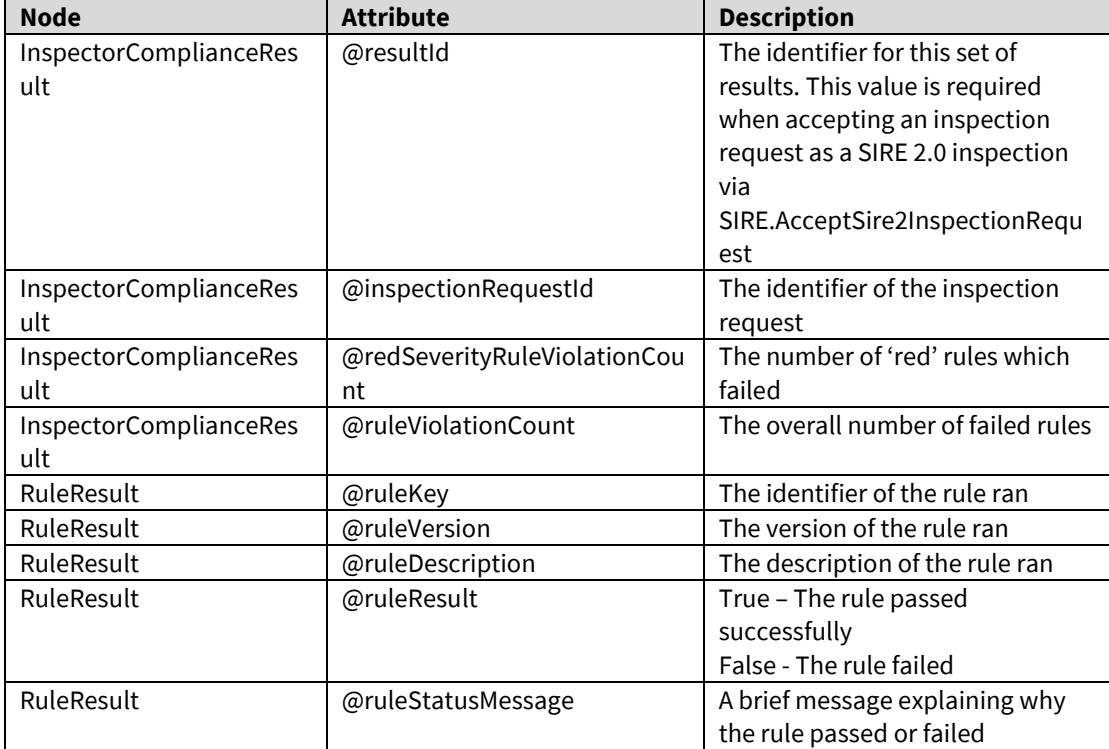

# <span id="page-7-0"></span>[NEW] SIRE.GetInspectionRequestStatus

A new method has been added for integrators to obtain the status of their inspection requests

#### Request

The request should be submitted in the following format. <Request requestIds="667,669,663,656,665,664,553,527" />

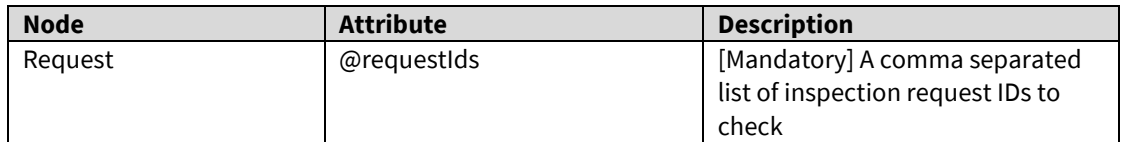

#### Response

```
A list of inspection request and their status is returned.
<InspectionRequestStatus>
      <Request id="527" statusValue="2" statusText="Rejected" 
publishedToOrgDate="07/01/2022 12:02:34" lastUpdatedOn="07/01/2022 
12:07:47" wasAutoDeclined="False" />
</InspectionRequestStatus>
```
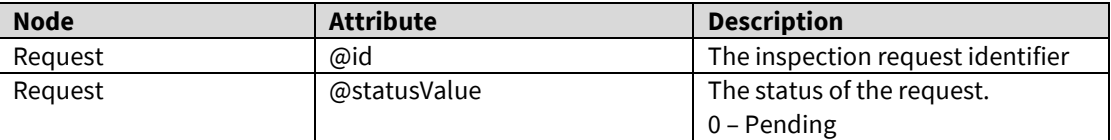

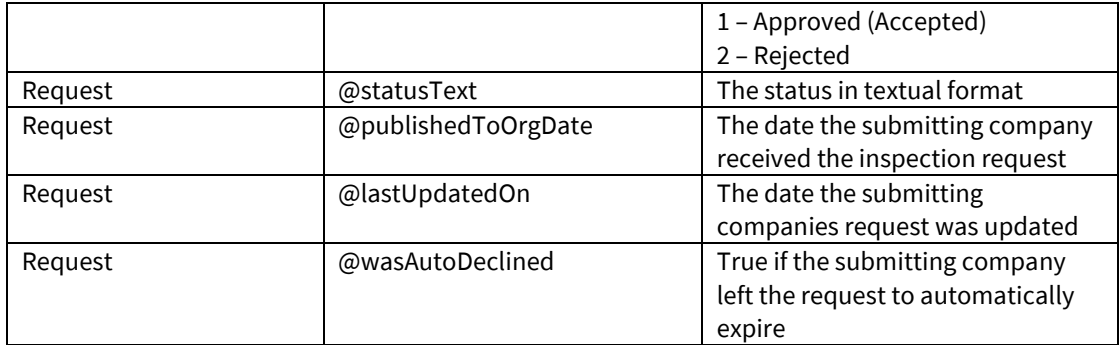

# <span id="page-8-0"></span>**[NEW] SIRE.GetReasonsForViq7**

A new method has been added to return a list of acceptable reasons for choosing to accept an inspection request as a VIQ7 inspection, rather than a SIRE 2.0 inspection.

#### Request

An empty request node should be supplied. <Request />

#### Response

```
A list of reasons is returned.
<ReasonsForViq7>
      <ReasonForViq7 name="SIRE 2.0 Inspector availability" 
value="1"/>
      <ReasonForViq7 name="Physical inspection not possible at port" 
value="2"/>
      <ReasonForViq7 name="Other" value="999"/>
</ReasonsForViq7>
```
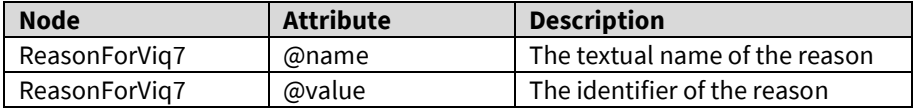

If you have any enquiries regarding the document, please contact OCIMF Programmes Support Helpdesk at [siresupport@ocimf.org](mailto:siresupport@ocimf.org) or on +44 (0)203 856 7880.

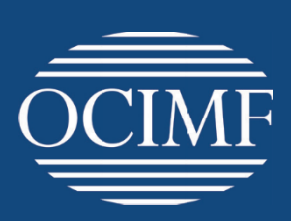

**Our vision** A global marine industry that causes no harm to people or the environment

**Oil Companies International Marine Forum** 29 Queen Anne's Gate London SW1H 9BU United Kingdom

**T** +44 (0)20 7654 1200 **E** [enquiries@ocimf.org](mailto:enquiries@ocimf.org) **ocimf.org**